#### Table des matières

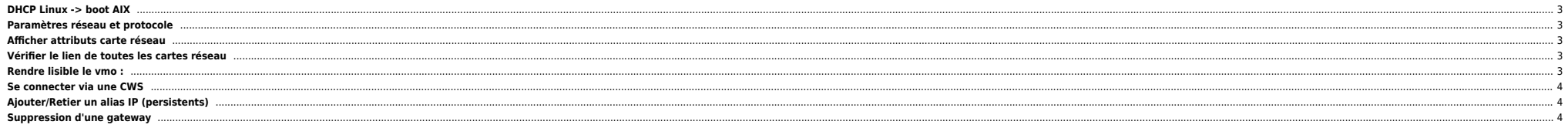

### <span id="page-2-0"></span>**DHCP Linux -> boot AIX**

option aix-server code 151 = ip-address; option aix-path code 152 = text;

host aix { filename "aix/bootfile.exe"; hardware ethernet d2:45:4c:44:ba:04; fixed-address 10.1.239.133; option aix-server 10.1.239.136; option aix-path "/images/tftpboot/aix/recovery"; }

# <span id="page-2-1"></span>**Paramètres réseau et protocole**

**rfc\_1323=1** permet de modifier le protocole TCP pour supporter les grosses bandes passante [1\)](#page--1-0) (avec une MTU de 1500 et un max de 64k). Par contre, dans cette configuration les TCP header font 12 bytes… à bencher, donc…

tcp send/receive space : c'est un buffer qui permet à une application d'émettre ou recevoir sans que ca implique immédiatement un lock. Si l'application émet, elle peut remplir un buffer avant d'être locké par un enqorgeme recus une application peut surclasser ces paramètres systèmes en utilisant la primitive setsockopt. Il faudra voir si sybase est dans ce cas de figure, ou si on peut jouer avec les paramètres globaux du serveur.

Pour les commandes, c'est toujours pareil : no/vmo/ioo/schedo

-L pour lister -o le tunable à modifier -p pour appliquer maintenant (si dynamique) + reboot -r pour appliquer au reboot

Exemple :

no -o rfc1323=1

## <span id="page-2-2"></span>**Afficher attributs carte réseau**

lsattr -E -l ent0

#### <span id="page-2-3"></span>**Vérifier le lien de toutes les cartes réseau**

```
 lsdev |grep ent|awk '{print "echo "$1";entstat -d "$1" \|grep Link"}' |sh
```
ou

```
 lsdev |grep ent|awk '{print "echo "$1";entstat -d "$1" \|egrep \"Link\|Speed Running\""}' | sh
```

```
ESC='\033'
NORM=${ESC}'[0m'
RED=${ESC}'[31;1m'
GREEN=${ESC}'[32;1m'
lsdev |grep ent|awk '{print $1}'|while read i
do
if entstat -d $i |grep Link|grep Up >/dev/null;then
echo "$i - Link Status: ${GREEN}Up${NORM}"
else
echo "$i - Link Status: ${RED}Down${NORM}"
fi
done
```
### <span id="page-2-4"></span>**Rendre lisible le vmo :**

vmo -L|egrep "^NAME|^maxclient%|^minperm%|^maxperm%|repage"|awk '{printf ("%20s: %s %s\n",\$1,\$2,\$4)}'

#### **Se connecter via une CWS**

**•** Trouver la machine :

user@cws:/\$splstdata -n|grep 3100300 465 30 1 1 server3100300 server3100300

Se connecter :

spmon -open frame30/node1

# <span id="page-3-1"></span>**Ajouter/Retier un alias IP (persistents)**

chdev -l en0 -a alias4=192.168.1.3,255.255.255.0 chdev -l en0 -a delalias4=192.168.1.3,255.255.255.0

On peut visualiser les alias avec lsattr -El en0.

## <span id="page-3-2"></span>**Suppression d'une gateway**

On a 2 gateways :

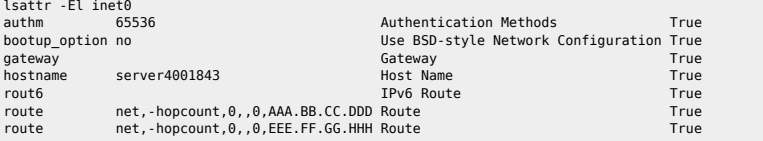

On supprime la gateway :

server4001843 =>(root) / : chdev -l inet0 -a delroute="net,-hopcount,0,,0,AAA.BB.CC.DDD" inet0 changed

<mark>ı)</mark><br>Gigabit

#### From: <https://unix.ndlp.info/>- **Where there is a shell, there is a way**

Permanent link: **[https://unix.ndlp.info/doku.php/informatique:nix:ibm:ibm\\_aix\\_reseau](https://unix.ndlp.info/doku.php/informatique:nix:ibm:ibm_aix_reseau)**

<span id="page-3-0"></span>Last update: **2013/04/12 08:05**